ТЕМА УРОКА: «ТЕХНОЛОГИЯ РЕШЕНИЯ ЗАДАЧ НА ДВИЖЕНИЕ С ПОСТОЯННЫМ УСКОРЕНИЕМ СВОБОДНОГО ПАДЕНИЯ С ПОМОЩЬЮ КОМПЬЮТЕРА» Интегрированный урок информатика + физика

#### ДВИЖЕНИЕ С ПОСТОЯННЫМ УСКОРЕНИЕМ СВОБОДНОГО ПАДЕНИЯ

При изучении свободного падения тел мы будем рассматривать только такие движения, при которых ускорение свободного падения постоянно, т.е. сопротивление воздуха можно не учитывать.

Эти движения будут описываться известными нам кинематическими уравнениями:<br>  $U_x = U_{0x} + a_x t$ ,  $X = X_0 + U_{0x} t + \frac{a_x t^2}{2}$ ,  $U_{y} = U_{0y} + a_{y}t.$  $y = y_0 + v_{0y}t + \frac{a_y t^2}{2}$ .

При выбранном начале координат $x_0 = 0$  и $y_0 = 0$ Проекцию на вектора на какую-либо ось можно выразить через модуль вектора и косинус угла, который этот вектор образует с положительным направлением оси. Из рисунка ВИДНО, ЧТО

 $U_{0x} = U_0 \cos \alpha$ ,  $v_{0y} = v_0 \cos(90^\circ - \alpha) = v_0 \sin \alpha,$ <br>  $a_x = 0$  u  $a_y = -g$ .

ПОСТРОЕНИЕ ОПИСАТЕЛЬНОЙ МОДЕЛИ Получив уравнение вида:  $x = v_0 \cos \alpha \cdot t$ ,  $y = v_0 \sin \alpha \cdot t - \frac{gt^2}{2}$ . Рассмотрим процесс решения задачи на конкретном примере: «Бросание мячика в стенку» **В процессе тренировок теннисистов используется автоматы по бросанию мячика в определенное место площадки. Необходимо задать автомату нужные скорости и угол бросания мячика для попадания в стенку определенной высоты, находящейся на известном расстоянии.**

### ФОРМАЛИЗОВАННАЯ МОДЕЛЬ

При расчетах будем использовать следующие допущения:

- начало системы координат расположено в точке бросания;
- тело движется вблизи поверхности Земли, т. е. ускорение свободного падения постоянно и равно **9,81 м/с<sup>2</sup>** ;
- сопротивление воздуха не учитывается, поэтому движение по горизонтали равномерное.
- **Обозначим величины**
	- начальная скорость мячика (м/с),
- *α* угол бросания мячика (радиан),
- $h$  высота стенки (м).
- *S —* расстояние до стенки (м)

#### КОМПЬЮТЕРНАЯ МОДЕЛЬ

Для ввода начальной скорости бросания мячика будем использовать ячейку B3, а для ввода угла бросания – ячейку В4.

Введем в ячейки А8:А21 значение времени t с интервалом в 0,2 и вычислим значение координат тела x и y

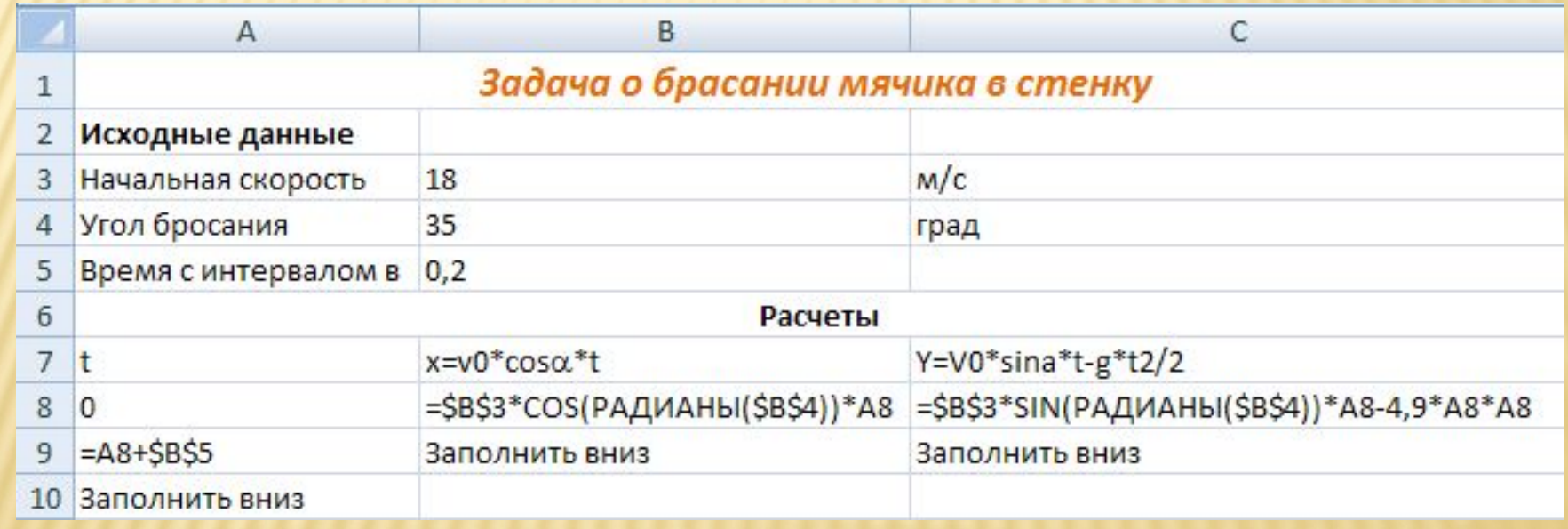

Получим в столбцу В значения координаты мячика по оси Х, а в столбце C – координаты мячика по оси Y

# СРАВНИТЕ ПОЛУЧЕННЫЕ КООРДИНАТЫ<br>МЯЧИКА В ЗАДАННЫЙ МОМЕНТ ВРЕМЕНИ

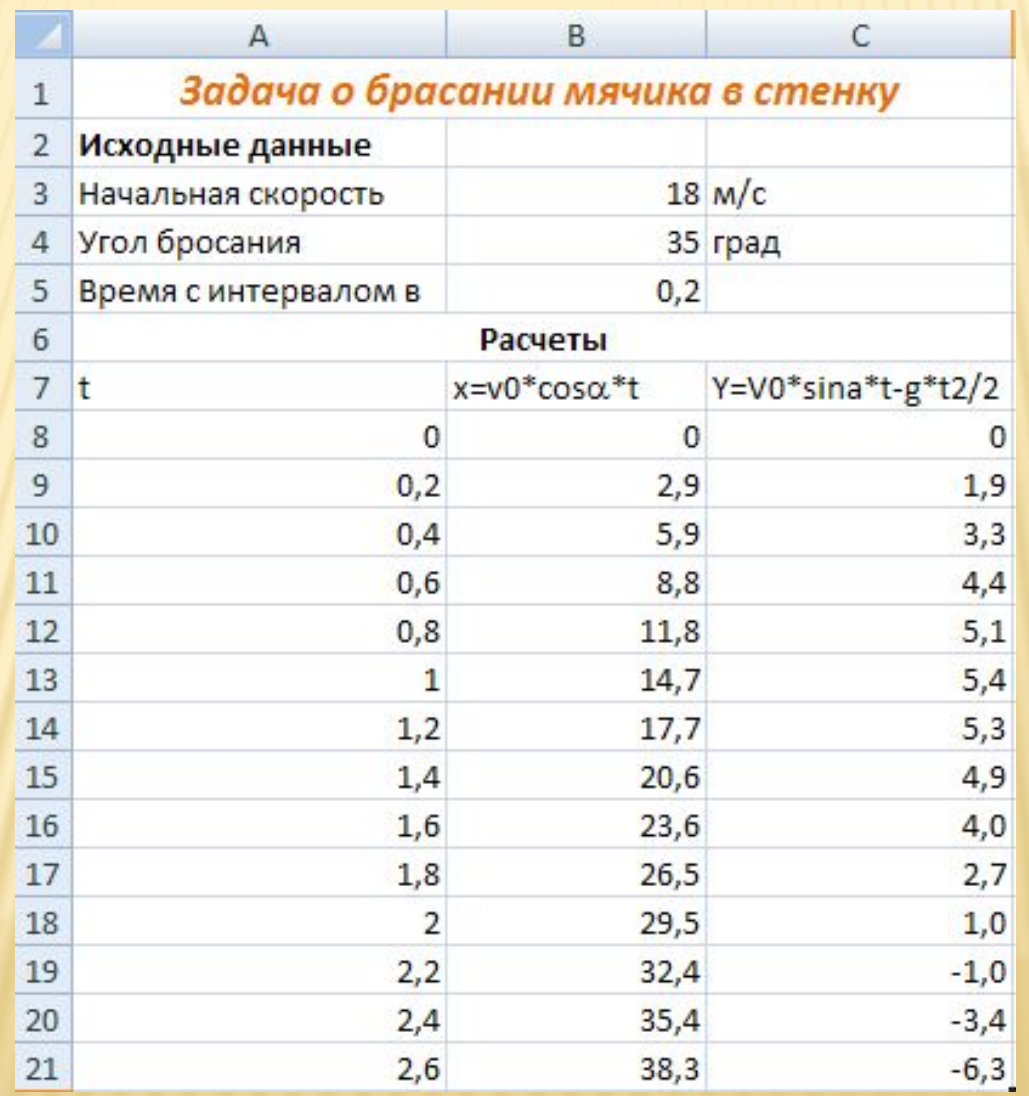

## ВИЗУАЛИЗАЦИЯ МОДЕЛИ

Построим график зависимости координаты у от координаты х. Для построения траектории движения мячика используем диаграмму типа

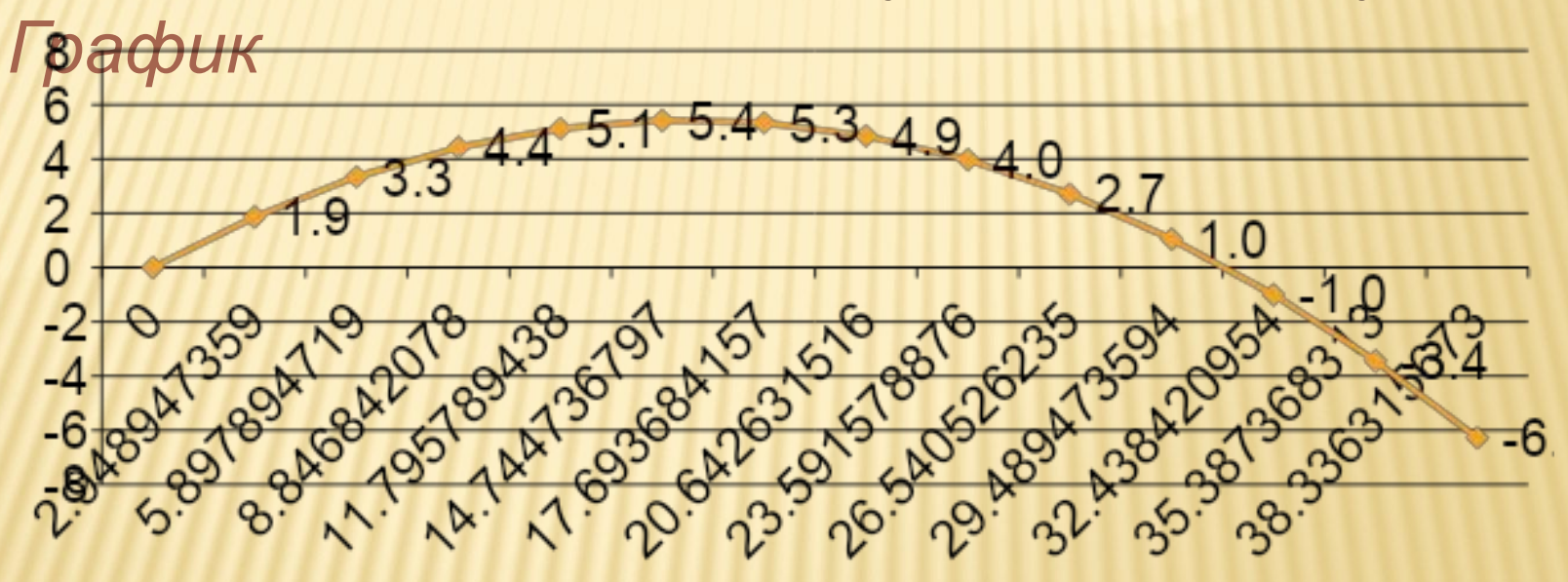

## КОМПЬЮТЕРНЫЙ ЭКСПЕРИМЕНТ

В качестве начальных условий бросания мячика выберем:

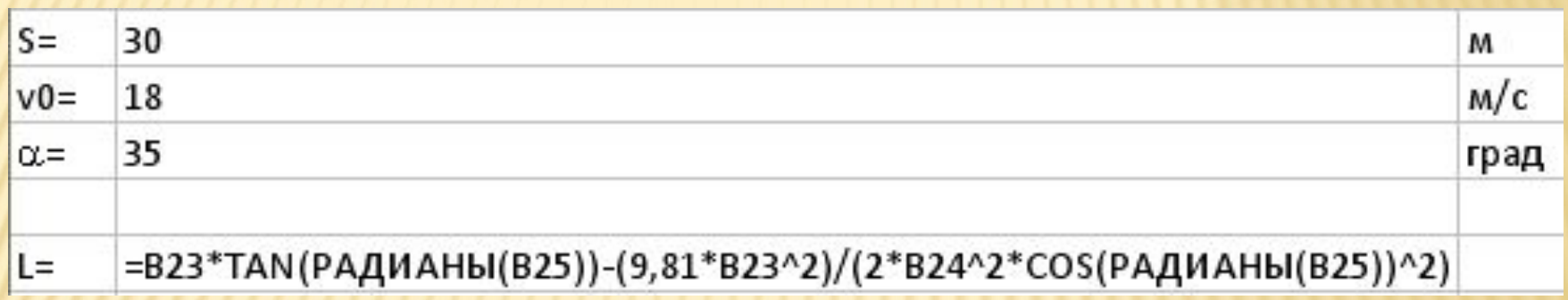

Для заданных начальных условий (скорости бросания и расстояния до стенки) проведем поиск углов, которые дают попадание в стенку на высотах 0 и 1 м. Используем для этого метод *Подбор параметра.* 

#### ВВОД ДАННЫХ ДЛЯ МЕТОДА ПОДБОР ПАРАМЕТРА

Определение диапазона углов, которое обеспечивает попадание мячика в стенку на минимальной

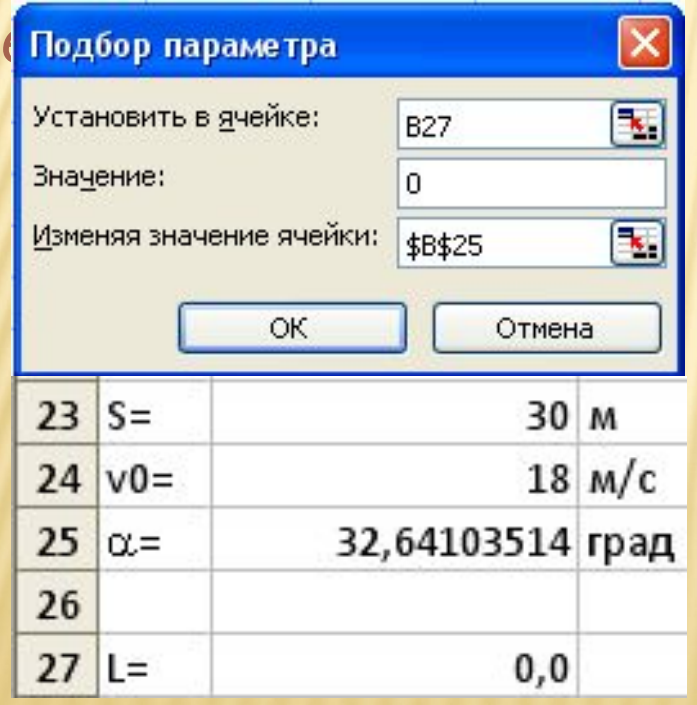

Определение диапазона углов, которое обеспечивает попадание мячика в стенку на минимальной *высоте 1 метров Сделайте самостоятельно*

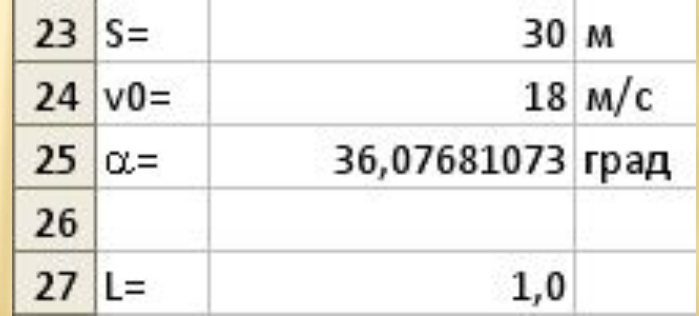

## АНАЛИЗ РЕЗУЛЬТАТОВ

Исследование компьютерной модели в электронных таблицах показало, что существует диапазон значений угла бросания мячика от 32,6 до 36,1°, котором обеспечивается попадание в стенку высотой 1 м, находящуюся на расстоянии 30м, мячиком, брошенным со скоростью 18 м/с.

*Самостоятельно*

измените в таблице значение угла = 55° в ячейке В25 и проанализируйте полученные результаты.

## модели

- анализ результатов и корректировка
- компьютерный эксперимент
- построение компьютерной модели
- формализация
- следующих этапов: построение описательной модели
- Таким образом, технология решения задач с помощью компьютера состоит из

Выявили зависимость расстояния и времени полета тела от угла броска и начальной скорости. Угол броска и начальная скорость являются главными факторами процесса моделирования.